To view your Class Schedule details, you can click on Schedule Details from the bottom-left panel.

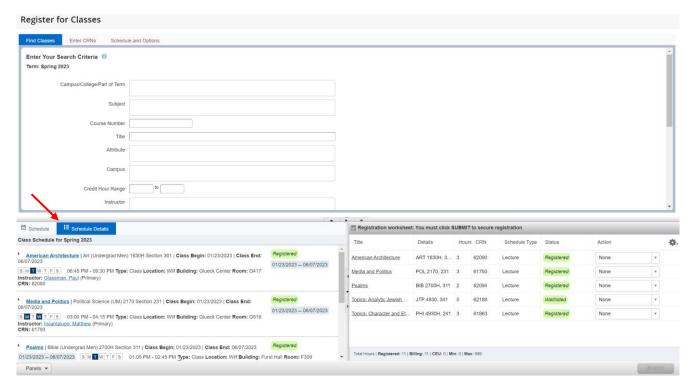

To see more Class Schedule details including your waitlist position, click on the down arrow for that course.

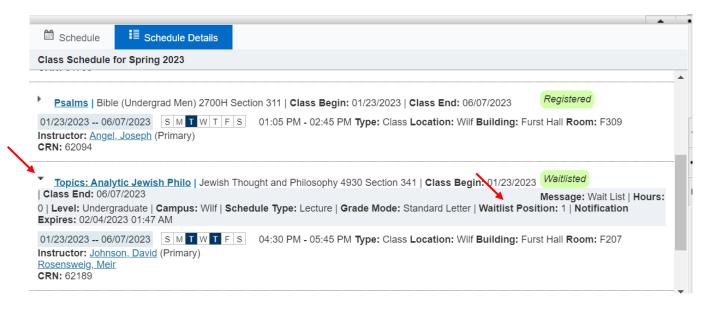